## Navigation Sheet – MyCap

Compliance & Data Office

**Research Support Office** 

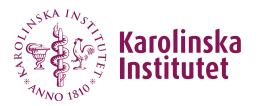

## Introduction

MyCap is a participant-facing mobile application (on iOS and Android) used for data collection and the automated administration of active tasks (activities performed by participants using the mobile device). All data collected in the MyCap app is automatically sent back to the REDCap server as soon as internet connection is available (the app can also be used for offline participant data collection).

MyCap is a function that can be used in projects with frequent participant engagement. The app also offers the possibility for participants to easily contact project staff by using the messaging function in the app.

**NOTE:** MyCap can only be used in classic REDCap-projects, the function is not supported in longitudinal projects. If you want to run a longitudinal study, you can instead use the function Repeating Instruments and Events which is compatible with MyCap.

## Instructions

 In order to activate MyCap in your project, you will need approval from your REDCap administrator. Click the Enable-button under Project Setup, then a request will be sent to your REDCap administrator.

| 🕈 Project H     | ome   | ੰΞ Project Setup         | Other Functionality           | Project Revision History     |                           |
|-----------------|-------|--------------------------|-------------------------------|------------------------------|---------------------------|
| Project status: | 🔑 Dev | velopment                |                               | Completed s                  | teps <b>0</b> of <b>7</b> |
|                 | Mair  | n project settings       |                               |                              |                           |
|                 | Disal | ble 🕑 Use surveys i      | n this project? ?             | E VIDEO: How to a            | reate and manage a survey |
| Not<br>started  | Enab  | le 🕒 Use longitudi       | nal data collection with defi | ned events? ?                |                           |
|                 | Enab  | le 🕒 Ose the MyCa        | ap participant-facing mobile  | app? 🔲 Learn more about MyCa | Þ                         |
| I'm done!       | Mod   | lify project title, purp | oose, etc.                    |                              |                           |

2. Once the function is enabled, you can go to Online Designer and **enable MyCap for specific instruments**.

The first instrument will be used to create the participant record and cannot be enabled as a MyCap task because a record must exist before a participant can join your project in the MyCap App. Instruments can be enabled as Surveys and MyCap Tasks, in case not all participants are using MyCap.

| D | ata Collection Instruments                                                                                                    |        |             | options:                                 |                          | ey options:                      |                                         |
|---|----------------------------------------------------------------------------------------------------|--------|-------------|------------------------------------------|--------------------------|----------------------------------|-----------------------------------------|
|   | Create a new instrument from scratch<br>Import a new instrument from the official <u>REDCap Instrument Library</u><br>Upload instrument ZIP file from another project/user or <u>external librar</u><br>Import Active Task for MyCap from a library of <u>ResearchKit ActiveTasks</u> | ies    | MyCa        | orm Display L<br>p Options:<br>pp Design |                          | Survey Notifications             | to Invitation options • P Survey Login  |
|   | Instrument name                                                                                                    | Fields | View<br>PDF | Enabled as<br>survey                     | Enabled as<br>MyCap task | Instrument actions               | Survey and MyCap related options        |
|   | Test                                                                                                    | 2      | <u>p</u>    | ۷                                        |                          | Choose action $\bigtriangledown$ | Survey settings + Automated Invitations |
|   | Mående - Repeatable Instrument                                                                                                    | 3      | PF          | ۷                                        | Enable                   | Choose action $\bigtriangledown$ | Survey settings + Automated Invitations |

3. When an instrument is enabled as a MyCap task, you can choose different settings for the instrument in **MyCap Settings**. This is also where you can set the time and dates for when the participants should complete the MyCap tasks.

| Basic Task Info:                                             |                                                                                                    |
|--------------------------------------------------------------|----------------------------------------------------------------------------------------------------|
| Task Title<br>* must provide value                           | Instrument 1 - Repeatable Instrument<br>This is Card Title to be displayed to participants at the top of the task page       |
| 👼 Format                                                     | Questionnaire - Each question appears on its own screen. Recommended. Branching logic is supported.                          |
|                                                              | O Form - All questions appear on a single screen. Participant may need to scroll if the form is long. Branching logic is not |
|                                                              | supported.                                                                                                    |
| ビ Card Display                                               | Percent Complete ?                                                                                                    |
|                                                              | O Chart ?                                                                                                    |
| Optional Settings:                                           |                                                                                                    |
| Allow retroactive completion?                                | Allow participant to complete tasks that were scheduled for a previous date                                                  |
| C Allow save and complete later? Recommended for long tasks. | Should the participant complete the task all at once? or can the participant complete part of the task and finish later.     |
| □ := Include instruction step? You ma                        | y display an instruction step that appears before the task begins                                                            |
| □ 🗄 Include completion step? You ma                          | y display a completion step that appears after the task is completed                                                         |
| Set the Task Schedule:                                       |                                                                                                    |
| Relative to which date task should                           | $\bigcirc$ Install Date - Task should be scheduled relative to the date the participant scanned the QR code                  |
| be scheduled?                                                | Baseline Date - Task should be scheduled relative to the participant's baseline date                                         |
| Schedule it how many times?                                  | O One Time                                                                                                    |
|                                                              | ○ Infinite                                                                                                    |
|                                                              | Repeating                                                                                                    |
|                                                              | C Repeats Daily                                                                                                    |
|                                                              | ○ Fixed                                                                                                    |
|                                                              | On Day(s): 1,7                                                                                                    |
| Number of days to delay                                      | 0                                                                                                    |
| End this Repeating task                                      | O <sub>Never</sub>                                                                                                    |
|                                                              | After it has been completed 2 times                                                                                          |
|                                                              | O After 0 days have elapsed                                                                                                  |
|                                                              | O At exact date: DD/MM/YYYY 31 D/M/Y                                                                                         |

4. Under **MyCap Options** you will have the possibility to change the design in the app for the participants, create and manage Tasks and set the Baseline settings.

Every time you make new changes in any of the MyCap settings you need to Publish your changes to make them visible in the app.

| A Project Home 😤 Project                                                                           | Setup 🕑 Online Designer                     | Data   | Dictio      | nary 🖪 🤇                   | Codebook                 | 合 Publish ne                                              | ew MyCap version          | Current version: Version 1              |
|----------------------------------------------------------------------------------------------------|---------------------------------------------|--------|-------------|----------------------------|--------------------------|-----------------------------------------------------------|---------------------------|-----------------------------------------|
| B <u>VIDEO: How to use this page</u><br>The Online Designer will allow you to                      | Create snapshot of inst                     |        |             | apshot: never              |                          | easily using only y                                       | our web browser.          |                                         |
| NOTE: While in development status,                                                                 |                                             |        |             |                            | ,                        | , , , , , , , , , , , , , , , , , , , ,                   |                           |                                         |
| Data Collection Instrument<br>+ Create a new instrument from so<br>Import a new instrument from th | ratch                                       | ,      |             | options:<br>form Display l | Logic                    | ey options:<br>Survey Queue 🔹 🕫 /<br>Survey Notifications | Auto Invitation options 👻 | Survey Login                            |
| Upload instrument ZIP file from a Hoport Active Task for MyCap from                                | nother project/user or <u>external libr</u> | raries | <u> </u>    | p Options:<br>pp Design    | Q View Task De           | etails (all) 🗯 Baselin                                    | e Date Settings 😐         |                                         |
| Instrument name                                                                                    |                                             | Fields | View<br>PDF | Enabled as<br>survey       | Enabled as<br>MyCap task | Instrument actions                                        | Survey and MyCap re       | elated options                          |
| Datum                                                                                              |                                             | 2      |             | ۷                          |                          | Choose action 🗢                                           | Survey settings +         | Automated Invitations                   |
| Instrument 1 - Repeatable Inst                                                                     | rument                                      | 10     | 25          | ۷                          | my                       | Choose action 🗢                                           | MyCap settings            | Survey settings + Automated Invitations |

5. In the MyCap app, participants will find the different tasks in a calendar. By default, all MyCap Tasks are scheduled based on the participant's install date, which is the date they join your project on their MyCap App. If you wish to trigger any or all MyCap Tasks based on another date, such as a date of discharge or a clinic visit, you can configure "Baseline Date Settings" from the Online Designer – MyCap Options.

| 🛱 Baseline Date Settings                                                                                           |                                                                                                    |              |
|----------------------------------------------------------------------------------------------------|----------------------------------------------------------------------------------------------------|--------------|
| MyCap tasks can be scheduled relative to an Install [<br>Baseline Date below.                                      | Date or Baseline Date. If any tasks should be triggered based on a baseline date                                                                                                    | e, check Use |
| ✓ Use baseline date? ?                                                                                             |                                                                                                    |              |
| Designate a Baseline Date Field<br>Select an existing field from your instrument<br>startdatum "Startdatum"        | ts to be the baseline date for the project.                                                                                                    |              |
|                                                                                                    | n an instrument that is enabled as a MyCap task.                                                                                                    |              |
| these questions on the MyCap App.                                                                                  | fore participants join your project (e.g., via hyperlink or QR code) they will NOT con<br>when a participant joins your project, they must complete these questions below<br>lete any tasks in MyCap. | · · · · · ·  |
| Enter a Task Title:                                                                                                | Utskrivningsdatum                                                                                                    |              |
| e.g., Baseline Date, Discharge Date                                                                                |                                                                                                    |              |
| Enter a Yes/No question about whether the<br>baseline date was "TODAY":                                            | Skrevs du ut från sjukhuset idag?                                                                                                    | 0            |
| e.g., Were you discharged from the hospital today?                                                                 |                                                                                                    |              |
| Enter a question that asks for the desired<br>date if the date was in the past:<br>e.g., When were you discharged? | När skrevs du ut från sjukhuset?                                                                                                    | 0            |
| e.g., mennere jou oseningen:                                                                                       |                                                                                                    |              |

The baseline date is a text field with date validation that must be on an instrument that is not enabled for MyCap (e.g., in your first instrument that is not enabled in MyCap).

- 6. Under **MyCap Participant Management** (on the left-hand menu), you can manage the following settings:
  - a. Participants Here you can choose which participants to be invited to use the MyCap app. You can only invite participants whose Record ID has already been registered in REDCap through a previous instrument not enabled for MyCap. You will further find record specific QR codes to be used when the participant should join the project in the MyCap app.
  - Messages This tab allows you to view messages from participants, send messages to individual participants, or make announcements to all participants.
    <u>Note:</u> REDCap users do not receive an alert when participants send a message, so please check back often if you expect participants to contact you frequently.
  - App Synchronization Issues This tab allows you to view any data that was not properly synced from the participants' mobile device to the REDCap project.

| Participants                                                                                            | A Messages                                                                                               | C App Sync Issue                                                                                                    | es 🛛 🕄 Help                                                                          | 0                                                                                            |                                                                                                    |                                               |                                        |
|----------------------------------------------------------------------------------------------------|----------------------------------------------------------------------------------------------------|----------------------------------------------------------------------------------------------------|--------------------------------------------------------------------------------------|----------------------------------------------------------------------------------------------|----------------------------------------------------------------------------------------------------|-----------------------------------------------|----------------------------------------|
| it once a record h<br>nit the records th<br>splay a more rec<br>stall Date: The da<br>aseline Date: Som | has been created<br>hat appear in the<br>ognizable identif<br>ate a participant so<br>he projects schedu | l in the project. Each<br>participant list by us<br>fier for each participa<br>canned the QR code to<br>ile tasks relative to a b | participant m<br>sing the " <b>Part</b><br>ant.<br>load your pro<br>paseline date. F | nay be sent a unique<br>ticipant Display Log<br>oject.<br>For example, the basel             | using MyCap in this pro<br>hyperlink or QR code to<br>gic" option. You may also<br>ine date in a physical ther<br>you may turn baseline da | o join the project. If y<br>set a Custom Part | you wish, you can<br>ticipant Label to |
| sk schedules base                                                                                       | d on a specific eve                                                                                      | ent (e.g., discharge dat                                                                                                    | te, clinic visit).                                                                   |                                                                                              |                                                                                                    |                                               |                                        |
|                                                                                                    |                                                                                                    | Invite Participants                                                                                                    |                                                                                      | ate Begin time:                                                                              | Install Date End                                                                                                    |                                               | (D/M/Y H:M)                            |
| (in ascending order                                                                                     | by record)                                                                                               | Invite Participants                                                                                                    | Baseline                                                                             | Date Begin time:<br>All participants ✔ Dis                                                   | Install Date En<br>Baseline Dat<br>play All records 🗸                                                                                      |                                               | (D/M/Y H:M)<br>(D/M/Y H:M)             |
| (in ascending order                                                                                     | by record)                                                                                               | Participant Display Logic                                                                                                    | Baseline<br>Display                                                                  | Date Begin time:<br>All participants ✔ Dis                                                   | Baseline Dat                                                                                                    |                                               |                                        |
| (in ascending order                                                                                     | by record)                                                                                               | Participant Display Logic                                                                                                    | c Baseline<br>Display<br>Apply fi<br>ecord In                                        | Date Begin time:<br>All participants 💙 Dis<br>ilters Reset                                   | Baseline Dat                                                                                                    | te End time:                                  | (D/M/Y H:M)                            |
| MyCap Partici<br>(in ascending order<br>Displaying 1 - 3<br>Custom Participan                           | by record)                                                                                               | Participant Display Logic                                                                                                    | c Baseline<br>Display<br>Apply fi<br>ecord In                                        | Date Begin time:<br>All participants V Dis<br>liters Reset<br>nstall Date<br>0/03/2023 15:55 | Baseline Dat<br>Baseline Date                                                                                                    | te End time:<br>Invite<br>Participant         | (D/M/Y H:M)                            |

7. We recommend you **test your project** on both an Android and iOS device prior to onboarding participants. If you make any new changes to your project or MyCap settings, please remember to publish the latest version either via MyCap App Design or the Online Designer.